#### CNT 4714: Enterprise Computing Fall 2009

#### Integrating Apache And PHP

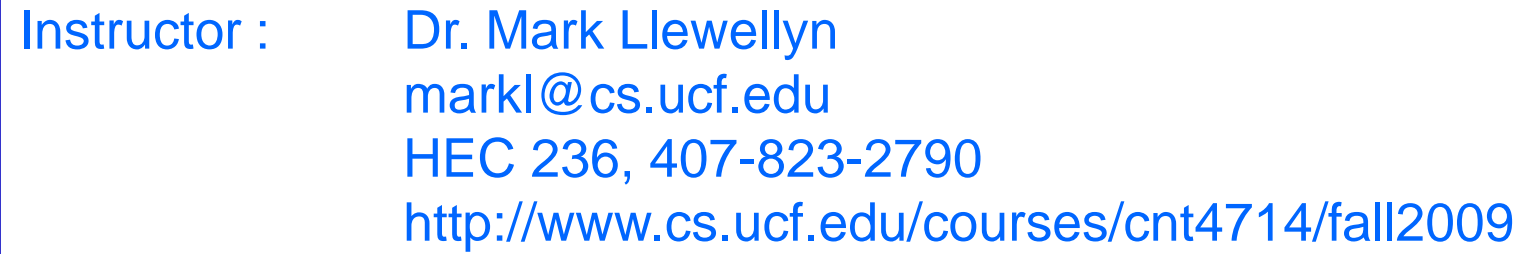

School of Electrical Engineering and Computer Science University of Central Florida

*CNT 4714: Integrating Apache and PHP Page 1 Mark Llewellyn ©*

## Apache Server Set-up

- Once you get the Apache Server downloaded and running on your machine…you should see the screen as shown on page 12, you'll need to configure Apache to work with PHP.
- There are a couple of steps required to accomplish this task:
- 1. Assume that you've downloaded PHP and placed it in the directory  $c$ :/ $php$ .
- 2. Add the PHP directory to the PATH statement.
- 3. Setup a valid configuration file for PHP. Do the following:
	- a) Copy php.ini-recommend inside c:/php and rename it to php.ini.

Details for obtaining the Apache HTTP 2.2.14 server and PHP 5.3.1 begin on page 8.

*CNT 4714: Integrating Apache and PHP Page 2 Mark Llewellyn ©*

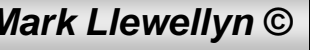

## Apache Server Set-up (cont.)

- 4. Install PHP as an Apache module by doing the following:
	- a) Edit the Apache httpd file found in the Apache conf directory.
	- b) Add the following lines to this file in Section1: Global Environment. (screen shot on next page shows location of this edit)

```
#For PHP5
#
LoadModule php5_module "c:/php/php5apache2.dll"
AddType application/x-httpd-php .php
#configure the path to php.ini
PHPIniDir "C:/php"
```
5. Once these steps are completed, Apache is configured to run PHP (basic components – more later). When you've completed these steps, you can beginning writing PHP code.

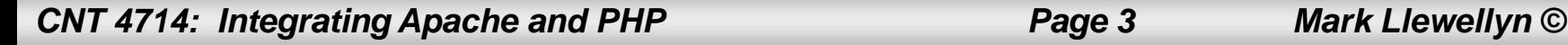

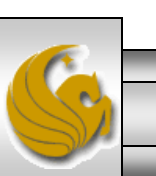

#### Apache Server Set-up (cont.)

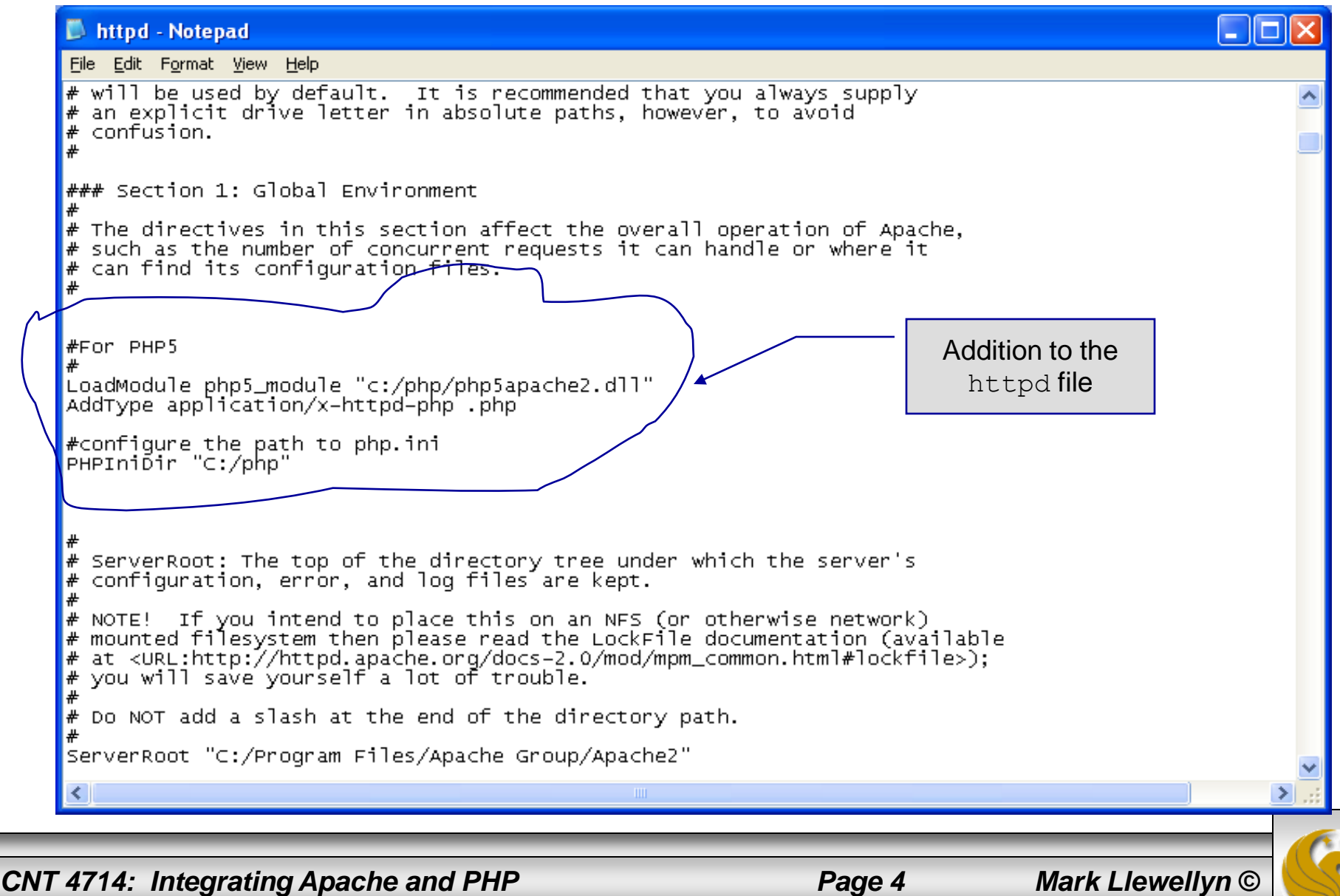

## A PHP Test Example

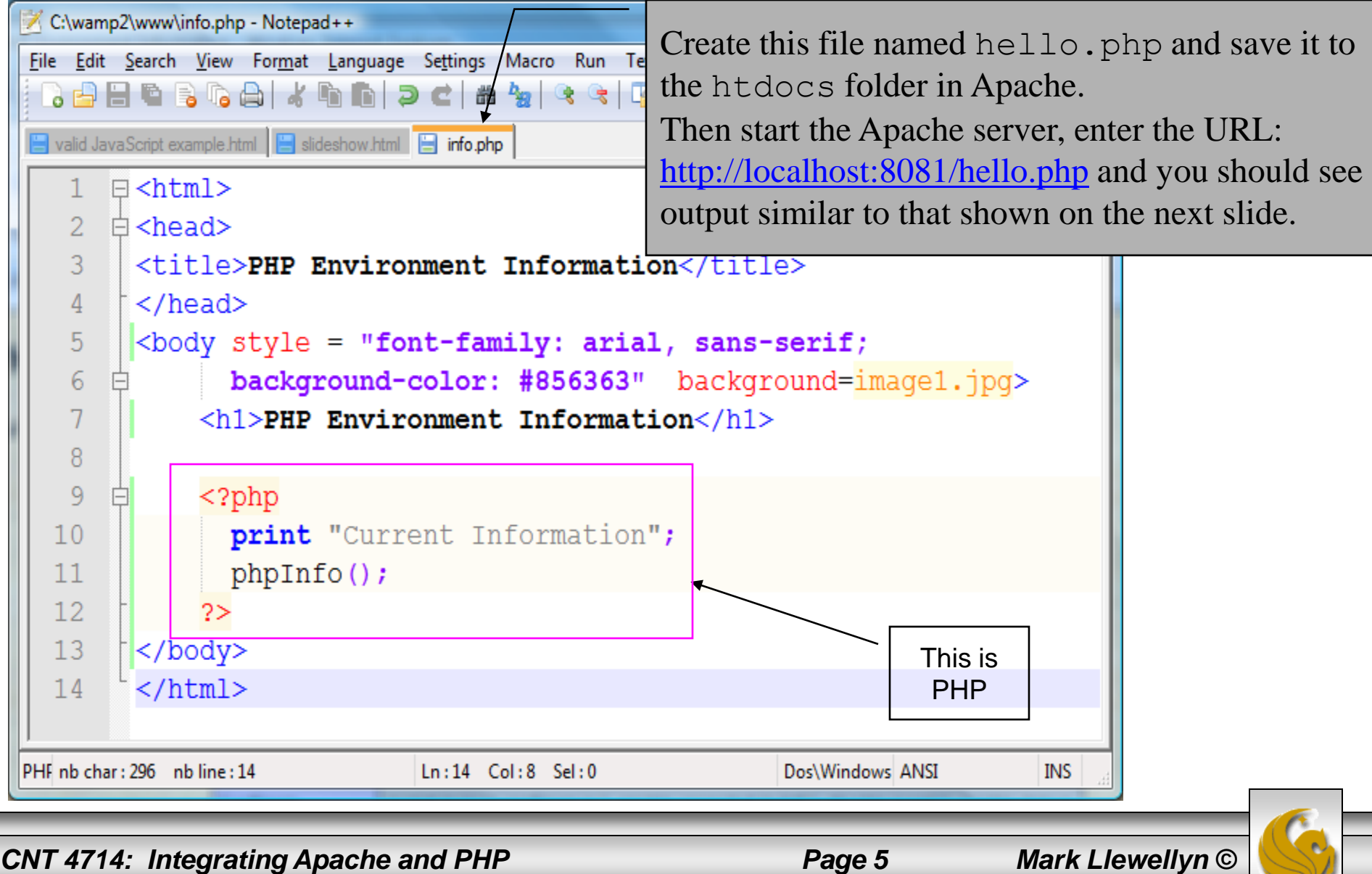

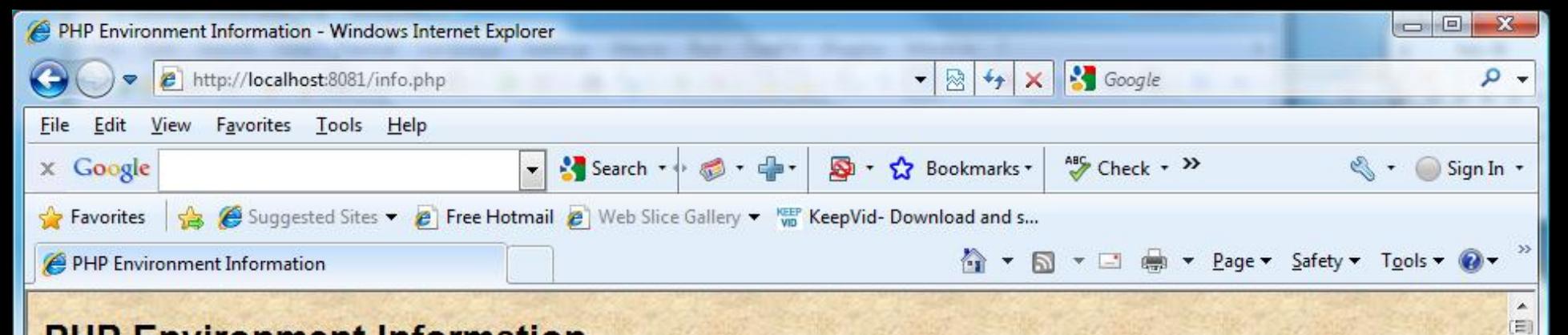

#### **PHP Environment Information**

#### **Current Information**

**PHP Version 5.3.0** 

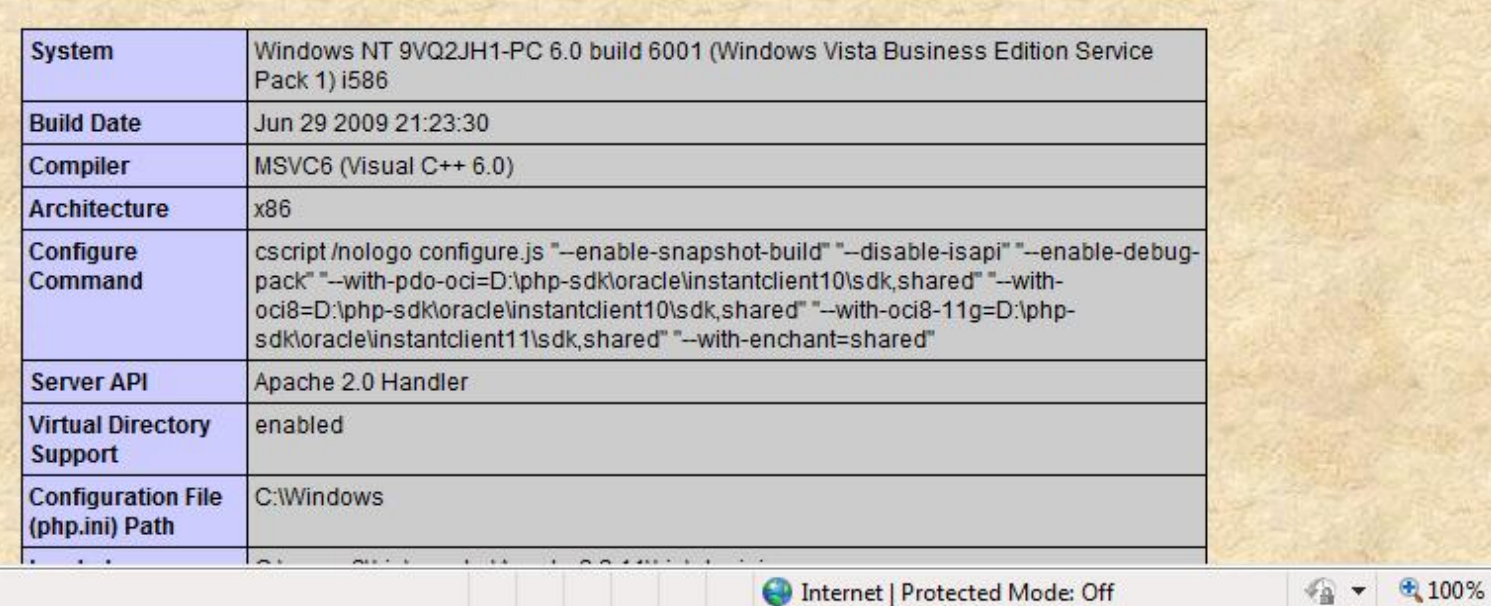

Done

*CNT 4714: Integrating Apache and PHP Page 6 Mark Llewellyn ©*

۳

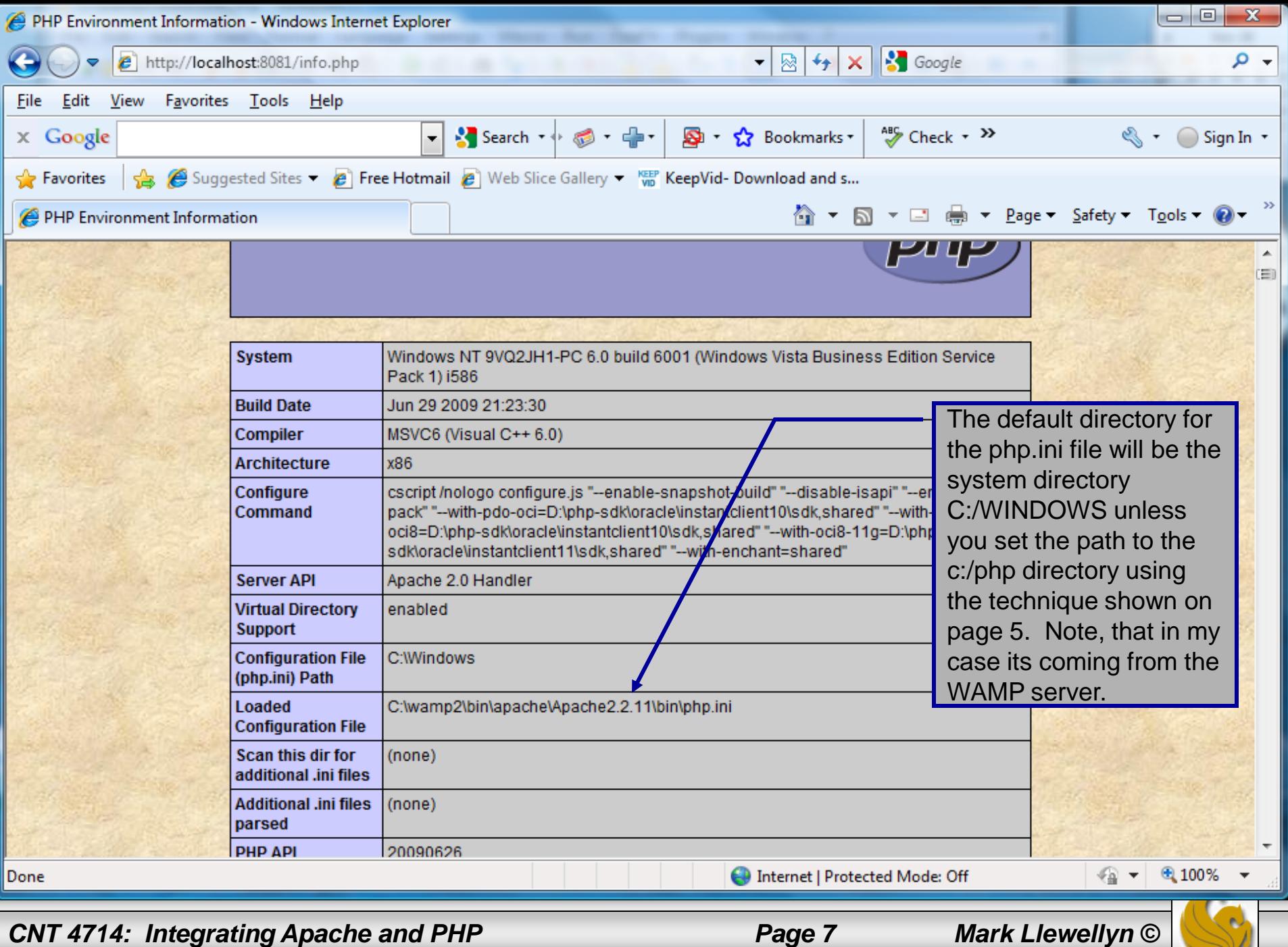

## Apache Server Set-up

- The following couple of pages illustrate how to get the Apache HTTP Server.
- The current best version is 2.2.14, which went live on October 10, 2009.

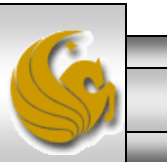

# Getting The Apache HTTP Server

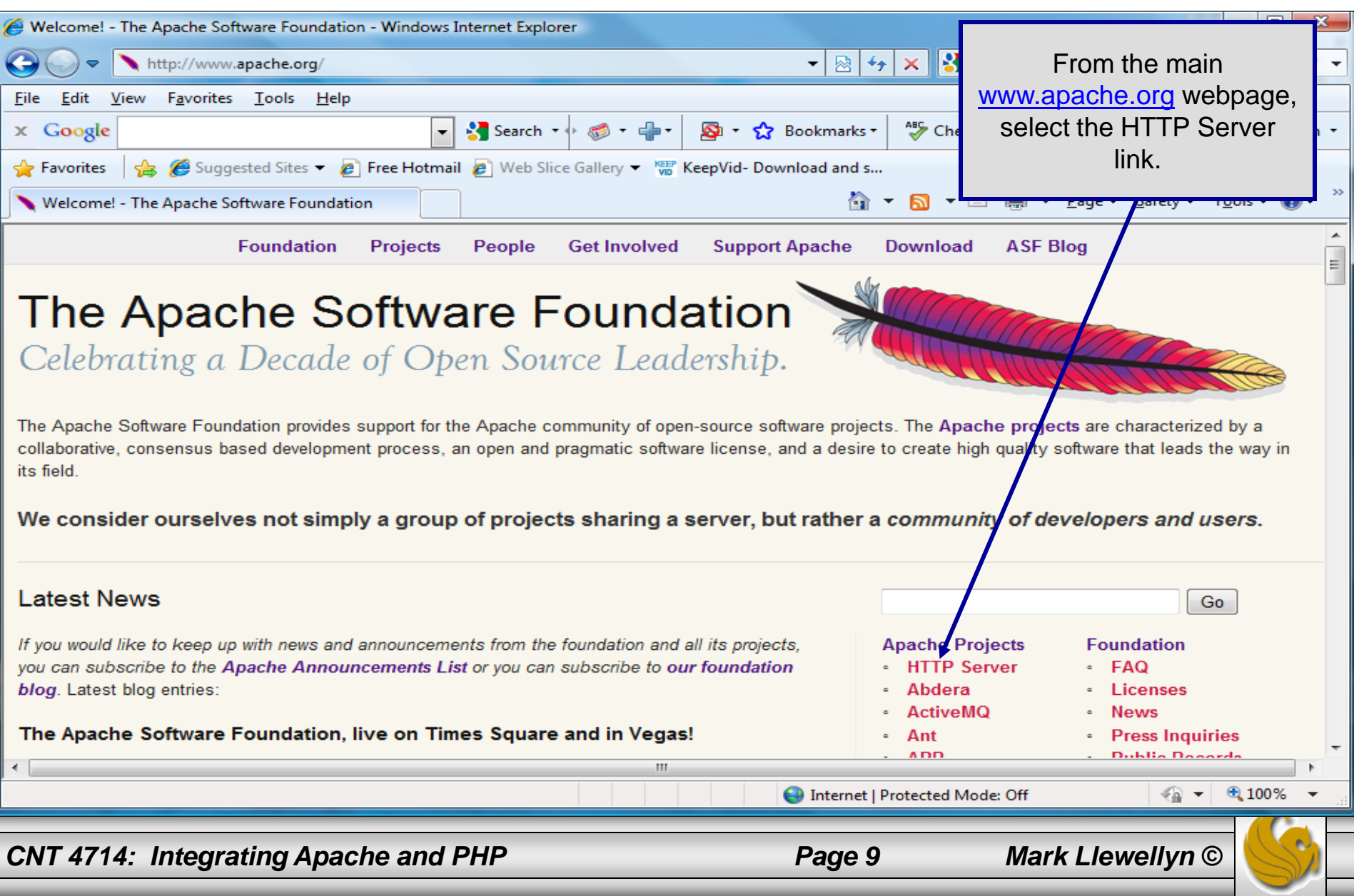

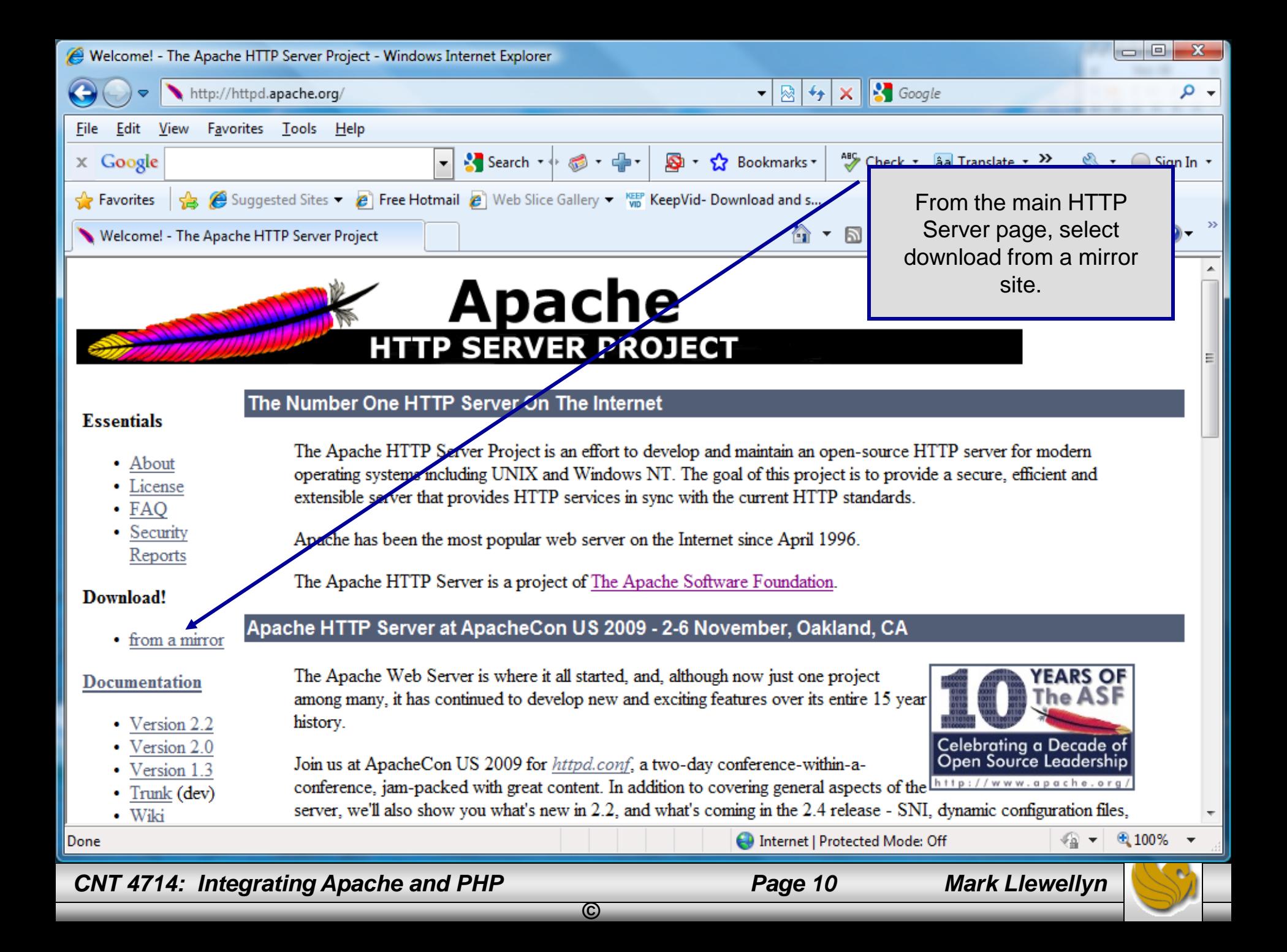

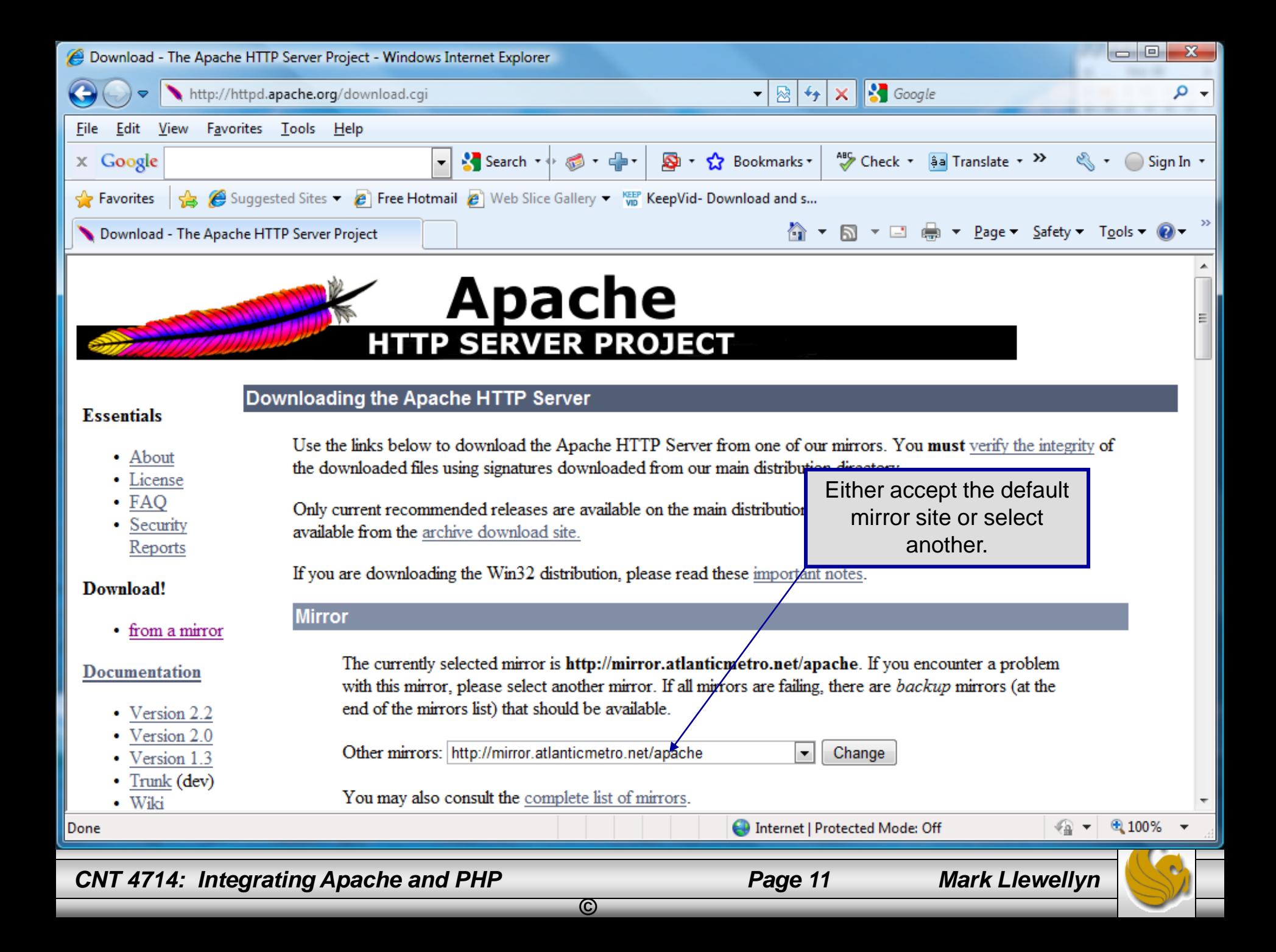

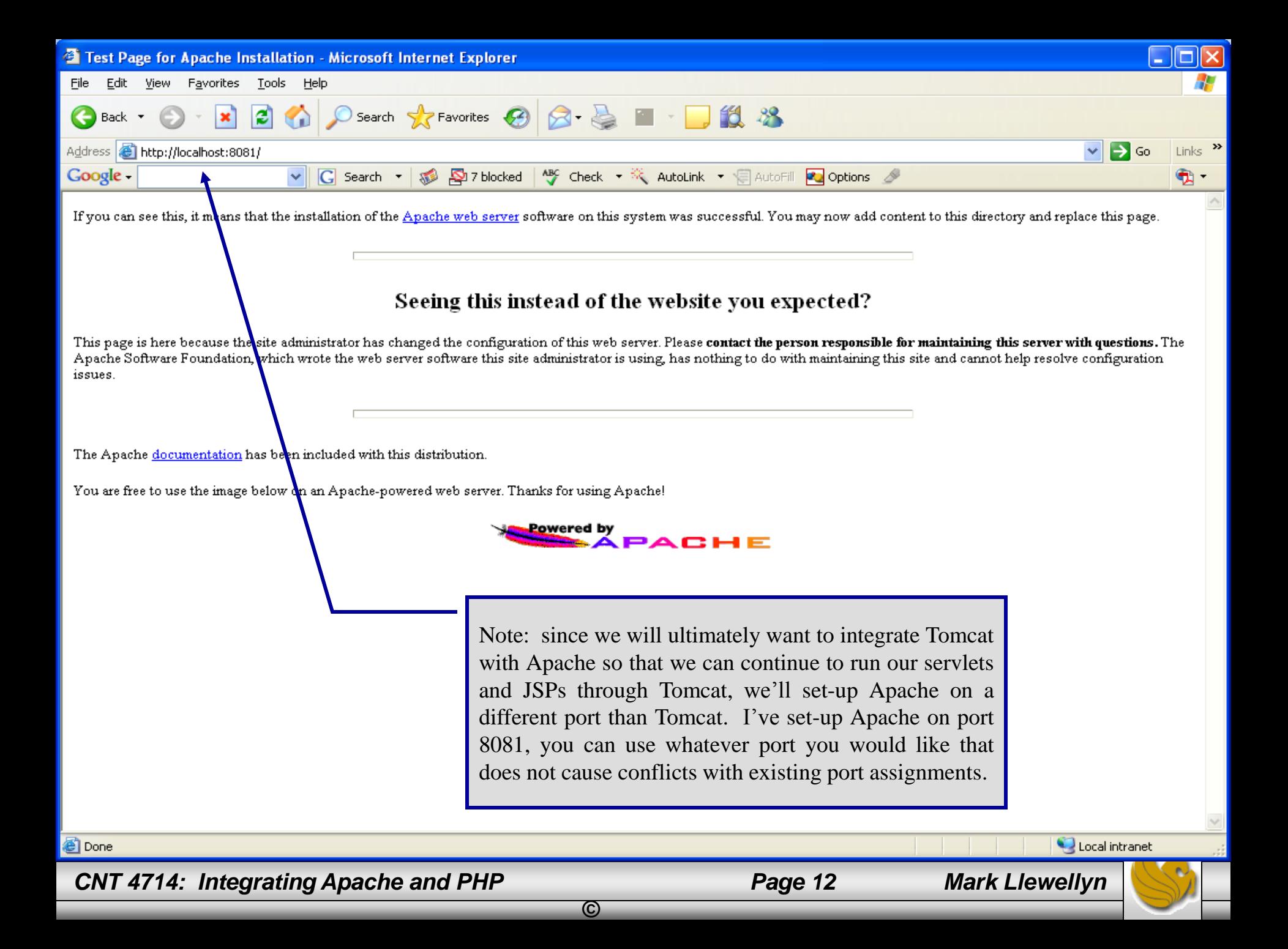

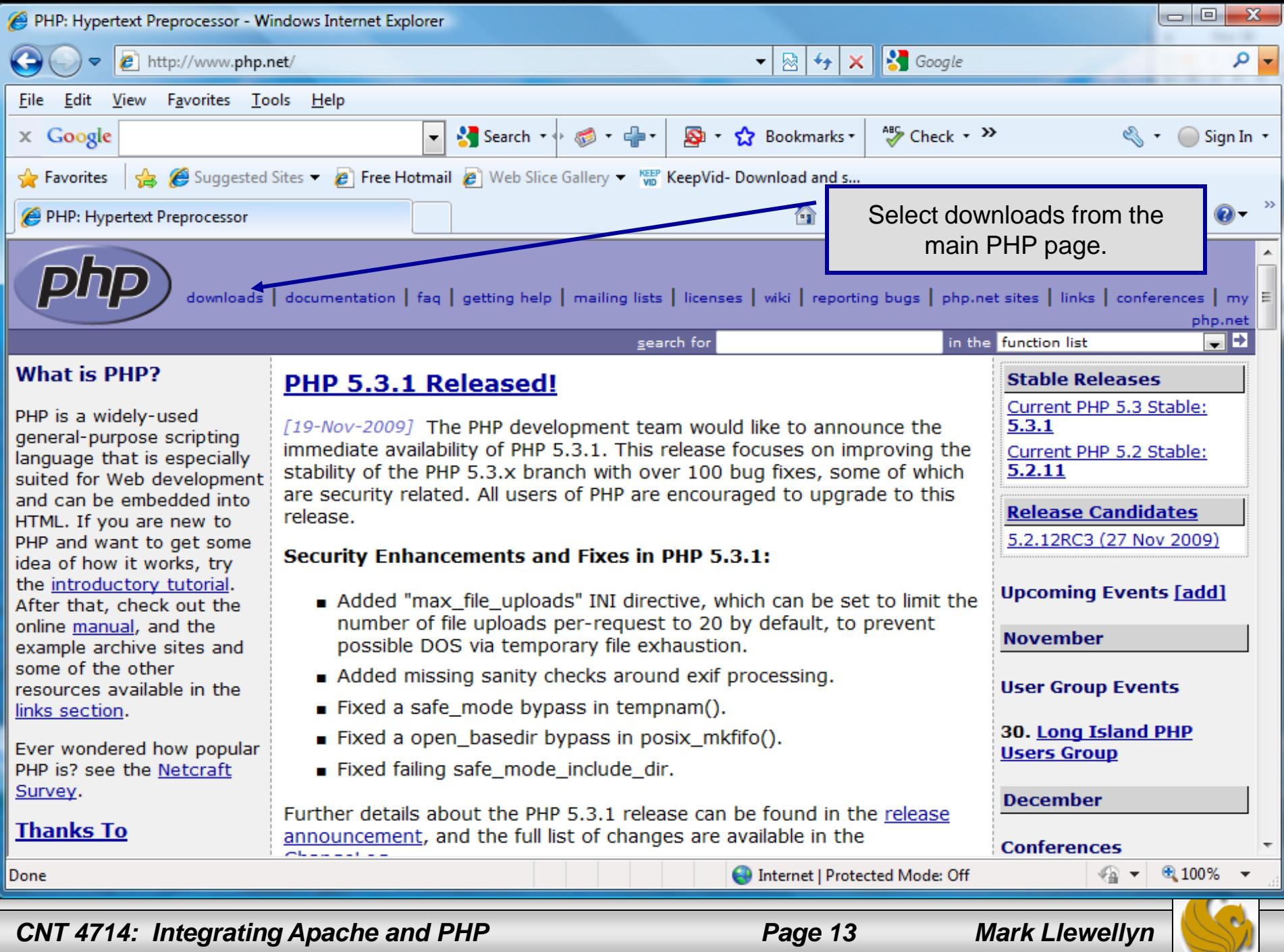

*©*

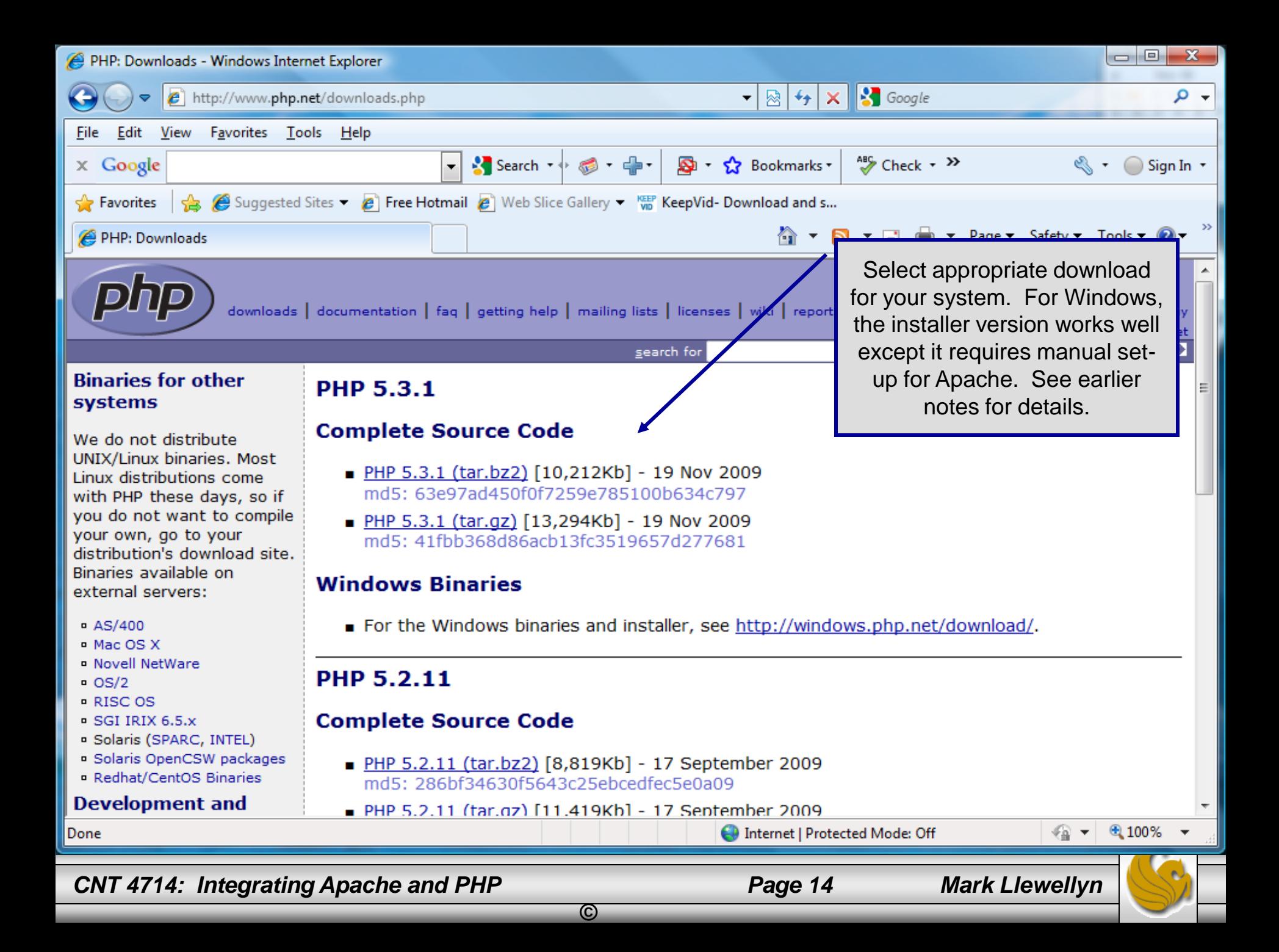